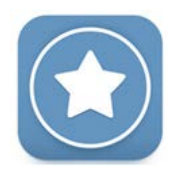

## **Utiliser Pearltrees depuis son smartphone pour s'enregistrer ou se filmer et partager le fichier**

## **Se connecter sur son compte ENT**

*https://albert-einstein.mon-ent-occitanie.fr – cliquer sur se connecter puis « + Élève ou parent » + « de l'académie de Montpellier » et enfin « Élève ». Saisir votre identifiant et mot de passe.*

Créez une collection que vous nommerez Grand oral

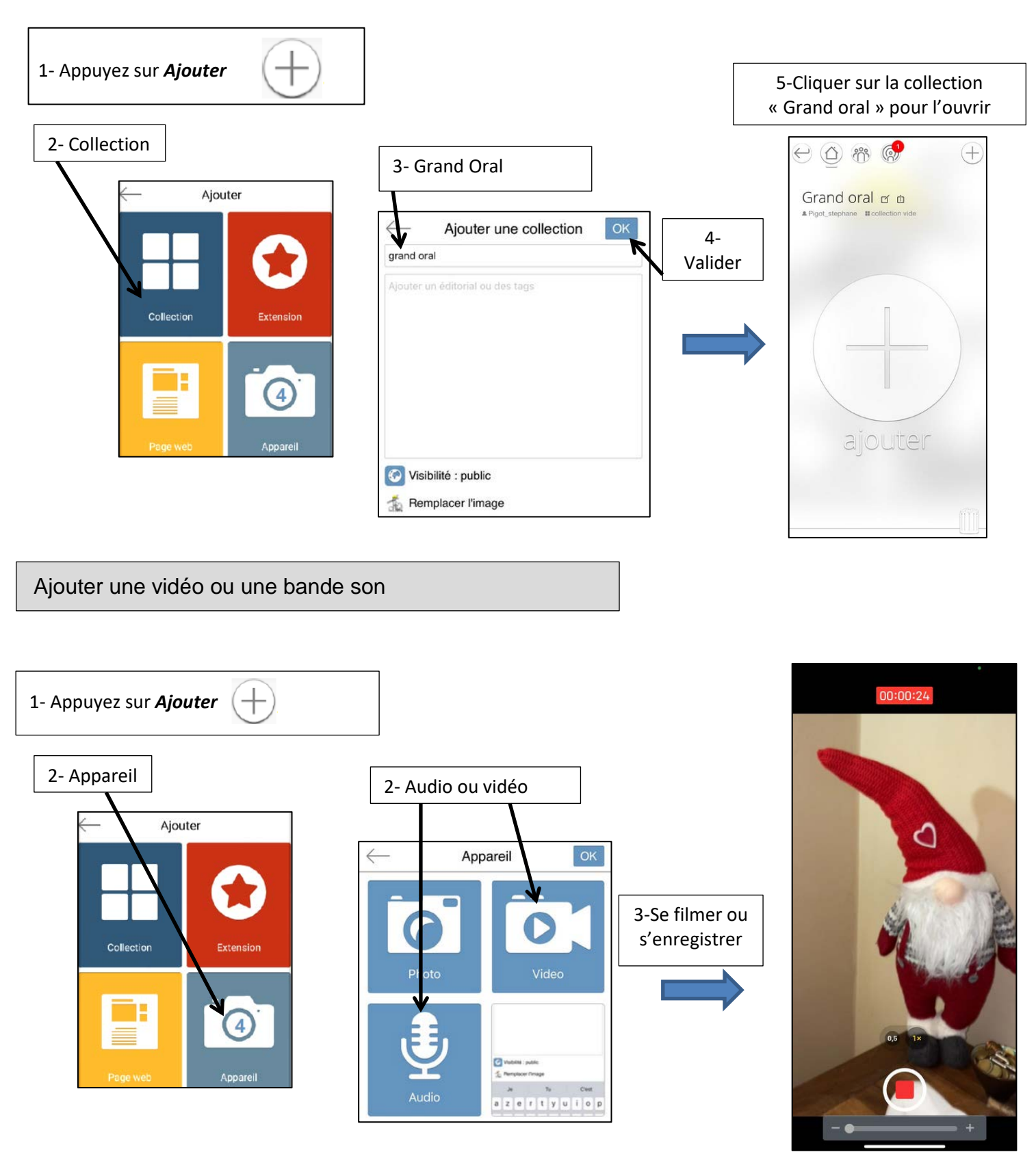

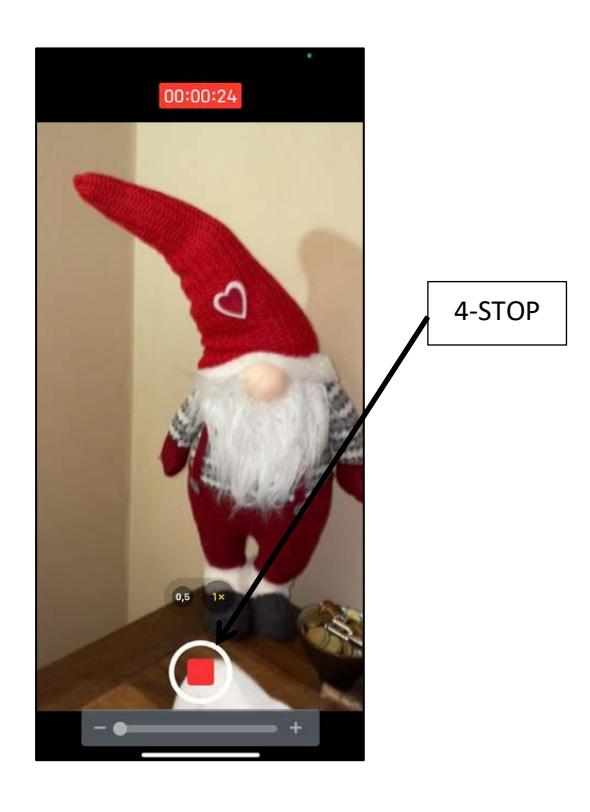

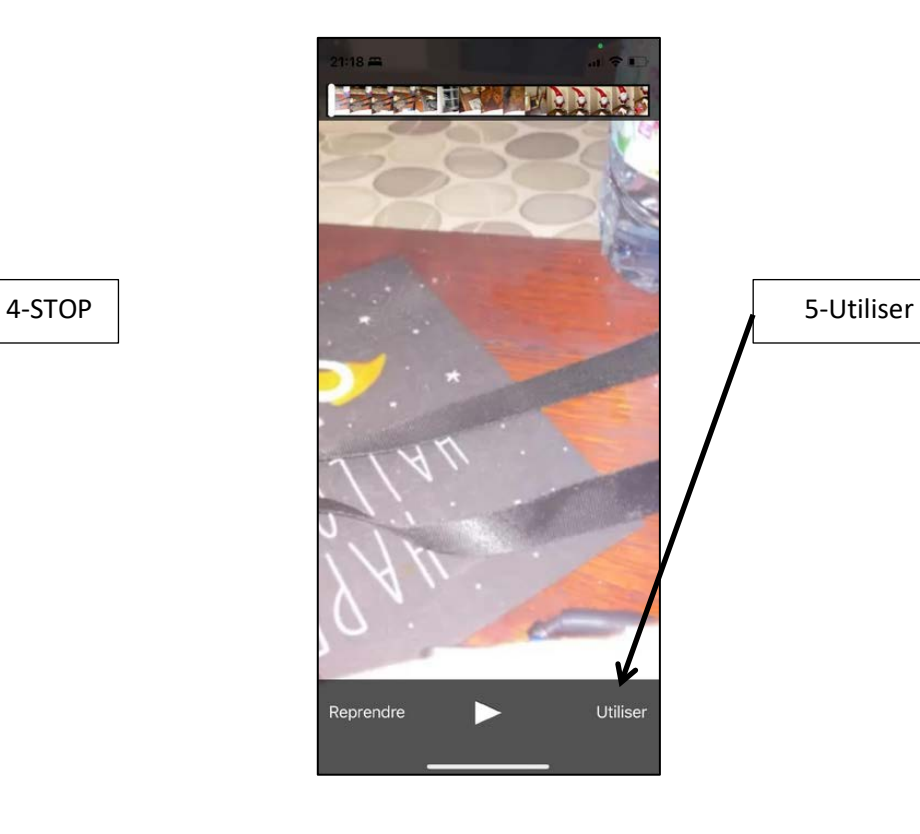

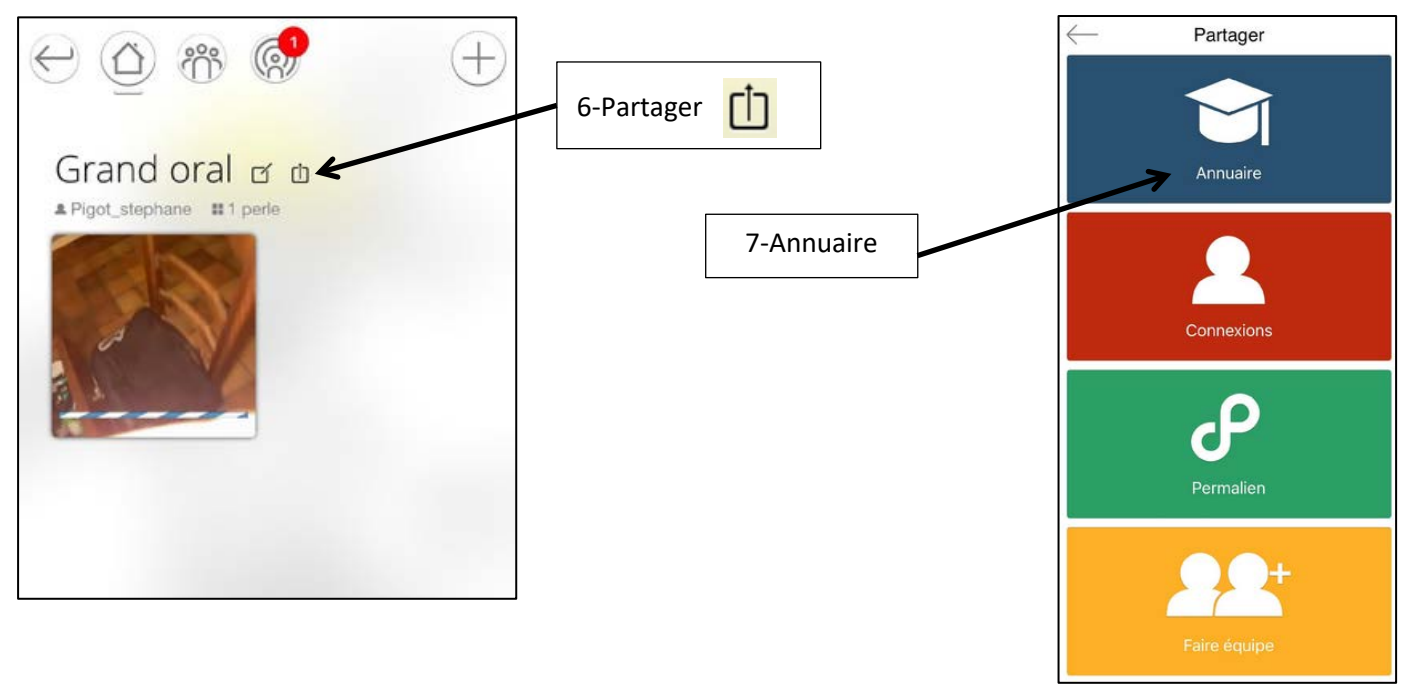

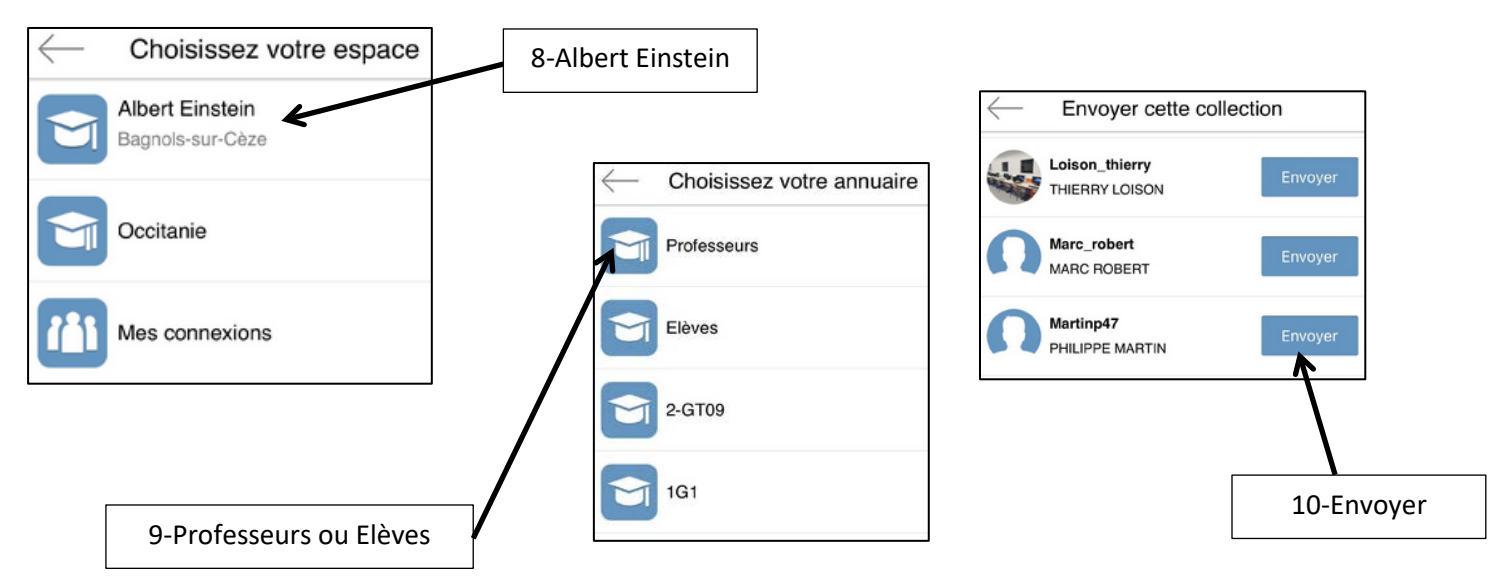